## **Tömeges engedélykérelem adatainak betöltése és dokumentumcsatolás**

A külföldi vadászokra vonatkozó, illetve az engedélyhez szükséges egyéb adatokat egyszerűbben, gyorsabban lehet betölteni **[a felületről letölthető excel](https://omvk.hu/app/omvk/web/uploads/files/orszagos/Tomeges_vadaszati_engedely_igenyek__2023_10_24-08_35_01.xlsx) táblázat kitöltésével**. A tömeges adatrögzítés funkcióját egy megadott excel sablonnal, a függő kérelmeket megnyitva és az importálás gombra kattintva tudjuk letölteni, és a kitöltött táblázatot szintén ezen az oldalon tudjuk visszatölteni.

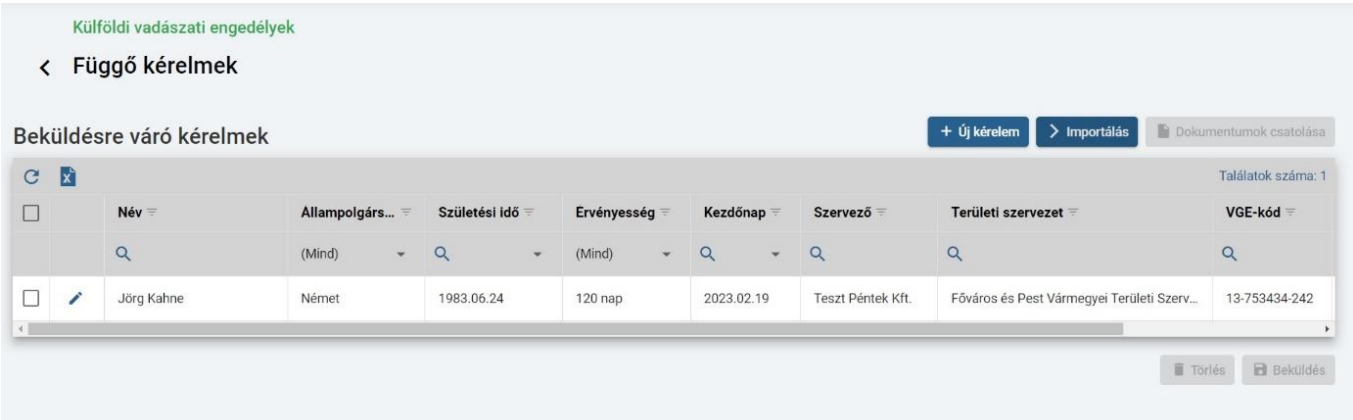

Ezzel azok az adatok, amelyeket az új kérelem nyitásával töltünk, automatikusan, néhány másodperc alatt, egy gombnyomással töltődnek fel a Vadászkamara ügyfélszolgálati felületére. A rendszer figyelmeztet minket, ha bármely cellát rosszul töltöttünk ki a sablonban. Az ügyfélszolgálati felületen a vadászati év végével adatvédelmi szempontok miatt a külföldi vadász adatai törlődnek, ezért is érdemes az excel táblázatot használni, ugyanis a gépünkre lementett fájlban később egyszerűbben ellenőrizhetjük és frissíthetjük a kérelemhez szükséges adatokat.

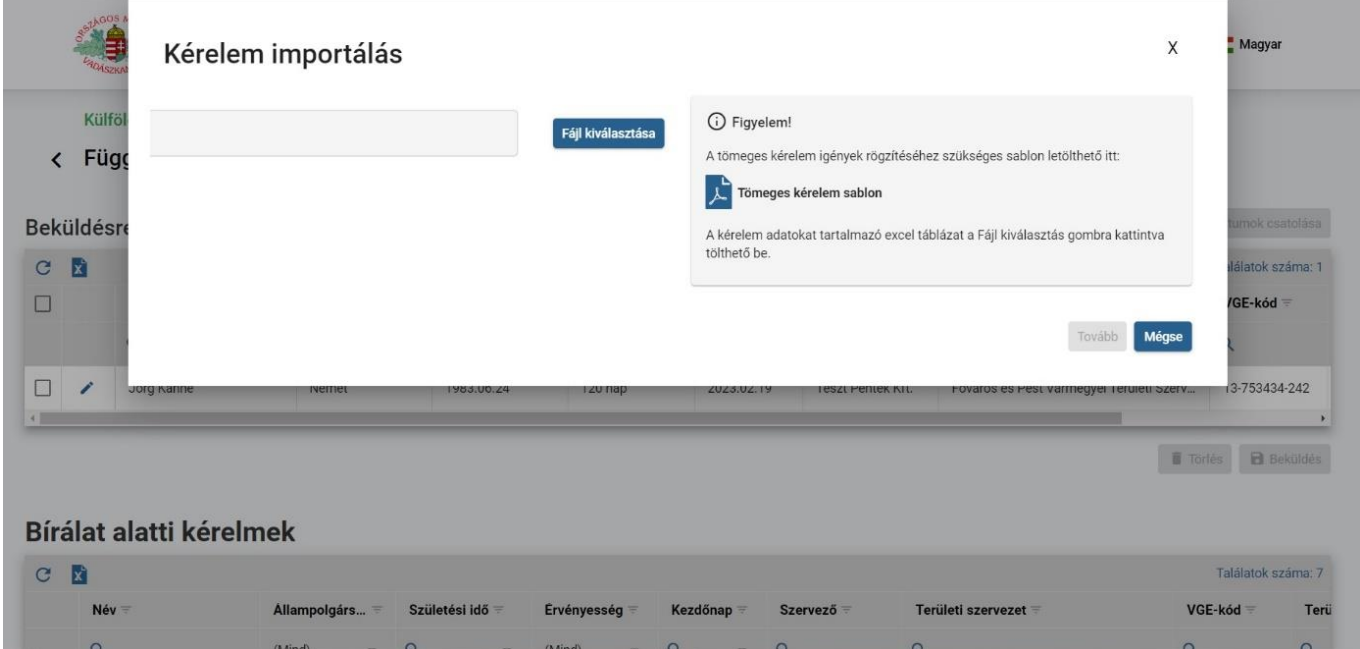

Ezzel egyidőben több különböző kapcsolódó dokumentumot is egyszerűbben, pár kattintással lehet feltölteni. Így ha a "függő kérelmek" listában a ceruza ikonok melletti rádió-gombot bepipáljuk, akkor az importálás mellett látható "dokumentum csatolása" gomb aktív lesz, és arra kattintva egy felugró ablakon keresztül tudjuk a kiválasztott kérelmekhez egyidejűleg feltölteni a

különböző típusú fájlokat. Ez a funkció azonban csak akkor működik, ha a kiválasztott kérelmek státusza megegyezik.

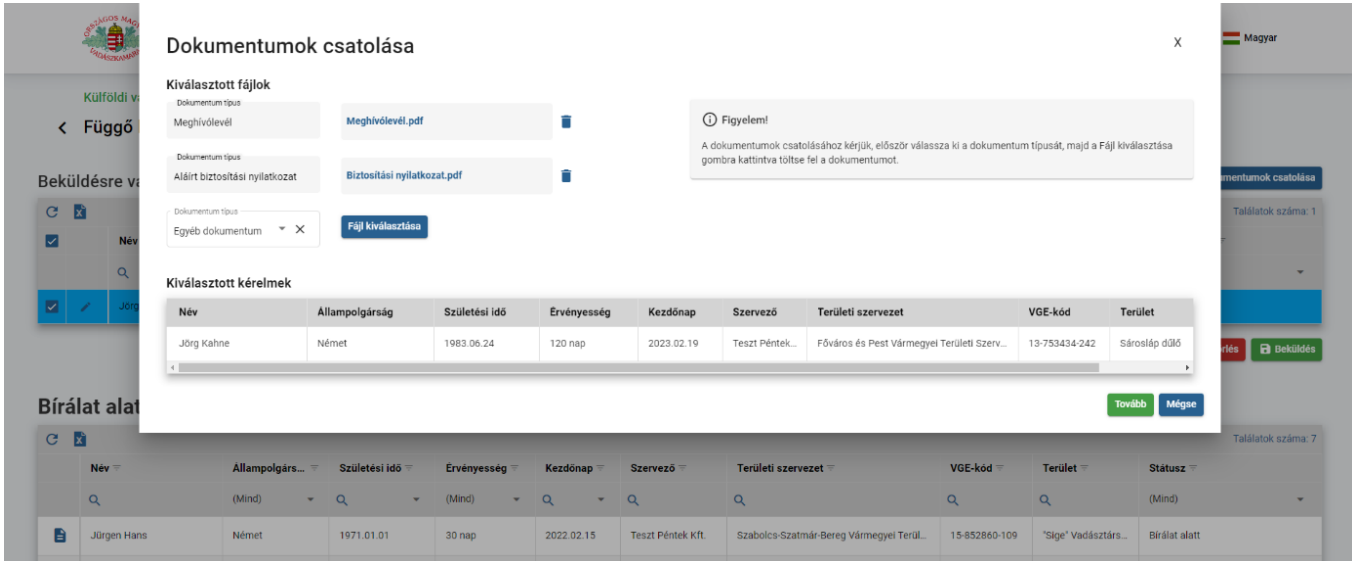